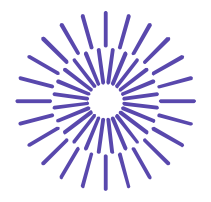

## **Nové možnosti rozvoje vzdělávání na Technické univerzitě v Liberci**

**Specifický cíl A3: Tvorba nových profesně zaměřených studijních programů**

## **NPO\_TUL\_MSMT-16598/2022**

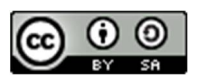

# **Téma 5: Příklad 3 – intervalový odhad parametru π alternativního rozdělení**

Ing. Vladimíra Hovorková Valentová, Ph.D.

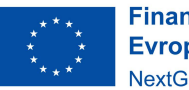

**Financováno** Evropskou unií NextGenerationEU

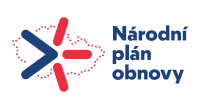

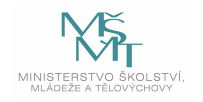

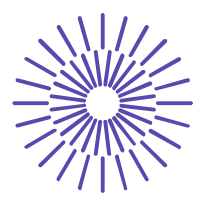

# *Zadání příkladu:*

V rámci rozsáhlého průzkumu v oblasti ekologie bylo mimo jiné zjišťováno, jaký podíl dospělé populace v jistém kraji třídí odpad. Tisíc náhodně vybraných dospělých osob bylo dotázáno, zda třídí odpad či nikoli. Z celkového počtu dotázaných uvedlo 386, že odpad třídí. V jakých mezích lze se spolehlivostí 95 % očekávat podíl dospělých osob, které v daném kraji odpad třídí?

## Řešení příkladu:

$$
n = 1000; 1 - \alpha = 0.95
$$

$$
p = \frac{386}{1\,000} = 0,386
$$

Budeme konstruovat oboustranný interval spolehlivosti pro relativní četnost  $\pi$ . Použijeme následující vzorec:

$$
P\left[p-u_{1-\alpha/2}\cdot\sqrt{\frac{p(1-p)}{n}} < \pi < p+u_{1-\alpha/2}\cdot\sqrt{\frac{p(1-p)}{n}}\right] = 1-\alpha
$$
\n
$$
P\left[0,386-u_{0,975}\cdot\sqrt{\frac{0,386(1-0,386)}{1000}} < \pi < 0,386+u_{0,975}\cdot\sqrt{\frac{0,386(1-0,386)}{1000}}\right] = 0,95
$$
\n
$$
P\left[0,386-1,96\cdot\sqrt{\frac{0,386\cdot0,614}{1000}} < \pi < 0,386+1,96\cdot\sqrt{\frac{0,386\cdot0,614}{1000}}\right] = 0,95
$$

$$
P(0,3558 < \pi < 0,4162) = 0,95
$$

Se spolehlivostí 95 % je možno podíl dospělých osob, které v daném kraji třídí odpad, očekávat v intervalu 35,58 % až 41,62 %.

**Financováno** Evropskou unií NextGenerationEU

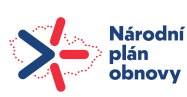

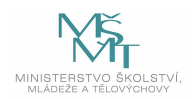

## TECHNICKÁ UNIVERZITA V LIBERCI

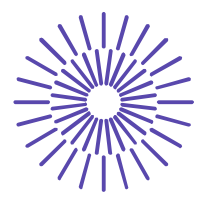

#### *SPSS 28:*

Zadáme do datového listu jako dvě samostatné proměnné, které spojíme do tabulky rozdělení četností pomocí Data – Weight Cases. Tabulka bude obsahovat 614 nul a 386 jedniček (jedničkou se obvykle značí případy příznivé sledovanému jevu), viz obrázek:

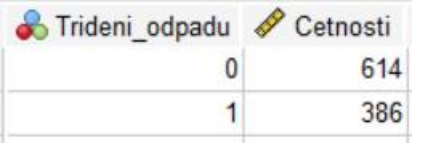

Potom přejdeme k posloupnosti procedur Analyze – Compare means – One-Sample proportions. Vstupní panel vyplníme následujícím způsobem:

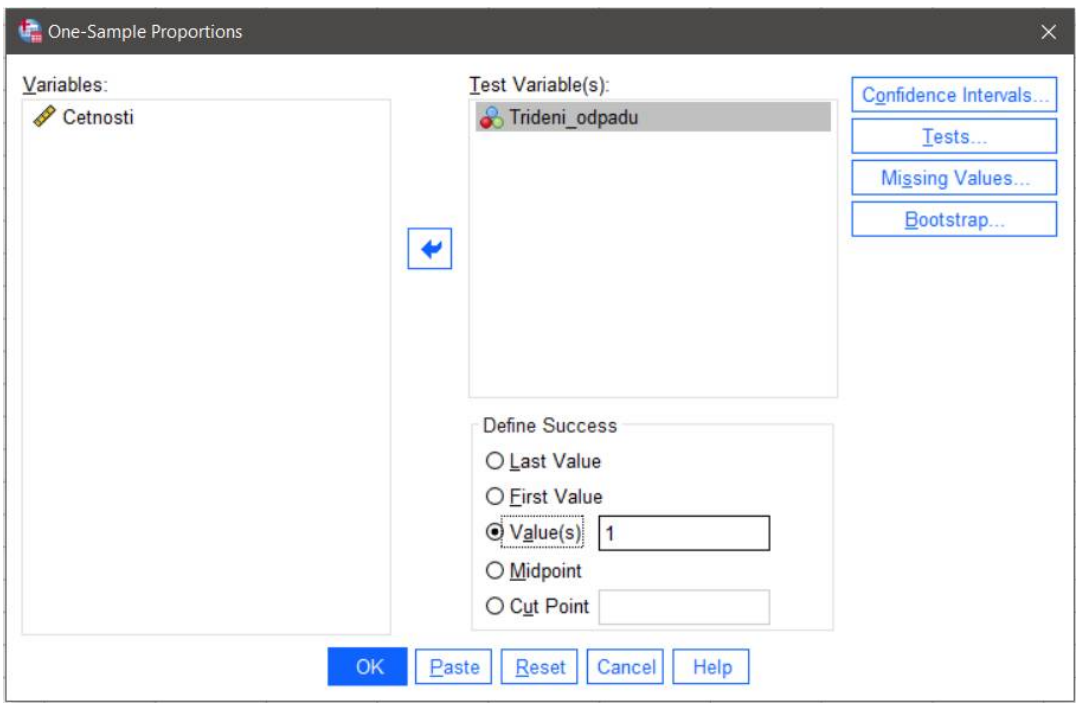

Tlačítko *Confidence Intervals***:** v *Coverage Level* zadat požadovanou spolehlivost (95), v *Select Type(s)* zaškrtnout **Wald**. Potvrdit Continue, OK.

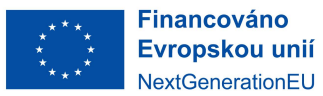

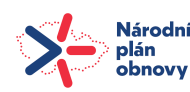

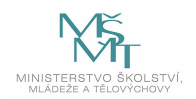

## TECHNICKÁ UNIVERZITA V LIBERCI

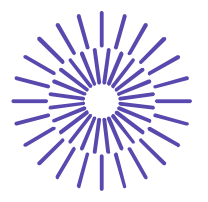

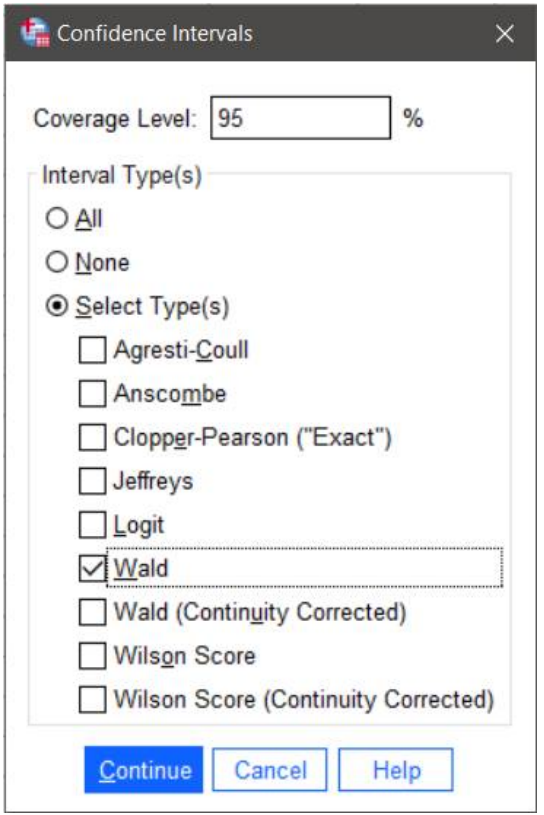

Dolní a horní mez intervalu spolehlivosti, který chceme zkonstruovat, je na následujícím obrázku označena zeleně.

### **One-Sample Proportions Confidence Intervals**

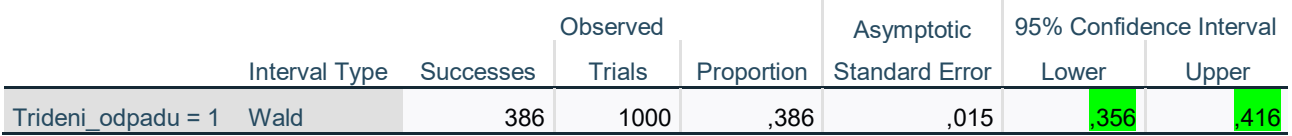

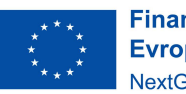

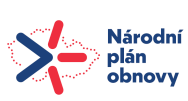

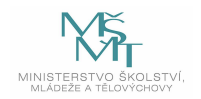